## **온라인 모의토익 응시 및 성적조회 방법**

1. 온라인 모의토익 응시사이트 : <http://www.testclinic.com/univ/sku> (시험시간: 오전 9시 ~ 오후 7시)

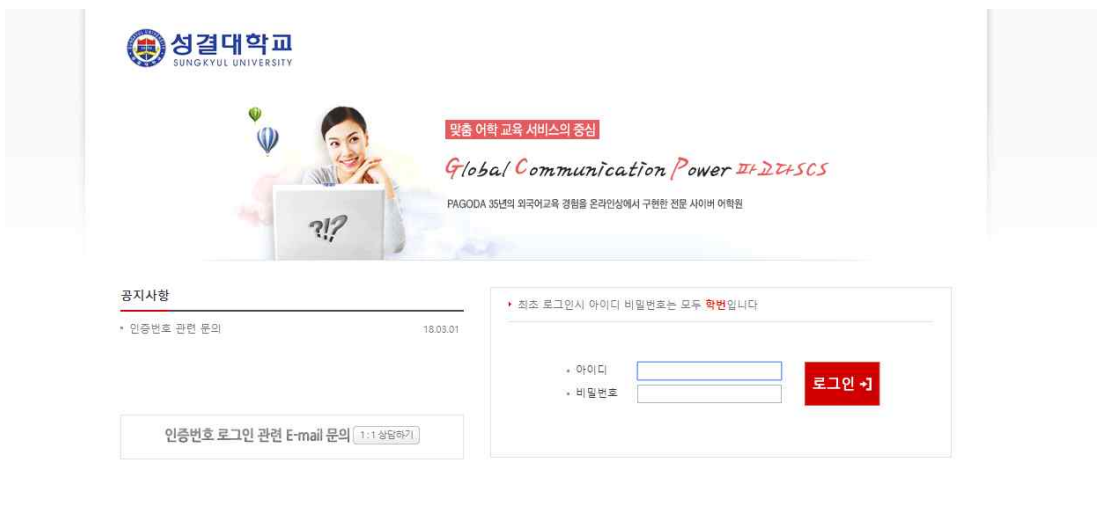

**PAGODA** (하파고다에스씨에스 서울특별시 서초구 강남대로 419(서초동) | 대표이사 고루다 | 전화번호 : 02-6940-4092 | 팩스 : 02-536-0660<br>- 사업자 등록번호 214-87-63551 | 통신판매업 신고 2005-서울서초-05273 | 새와88호백인<br>- Copyright© Pagoda SCS Inc. All rights reserved.

2. 최초 로그인 아이디와 비밀번호는 모두 **학번**입니다.

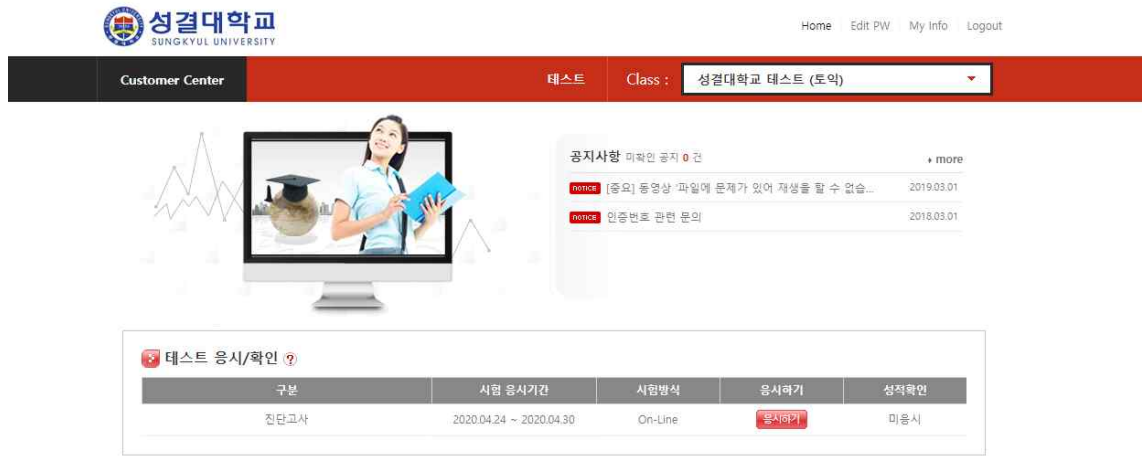

## 3. [응시하기]를 클릭합니다.

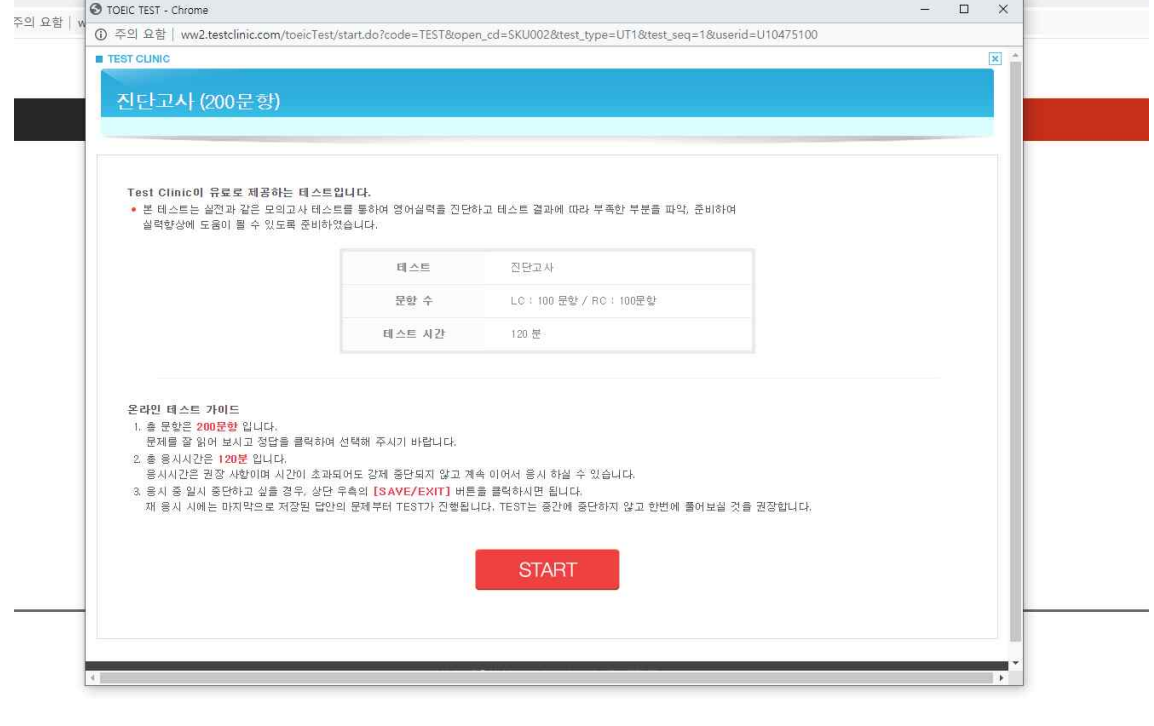

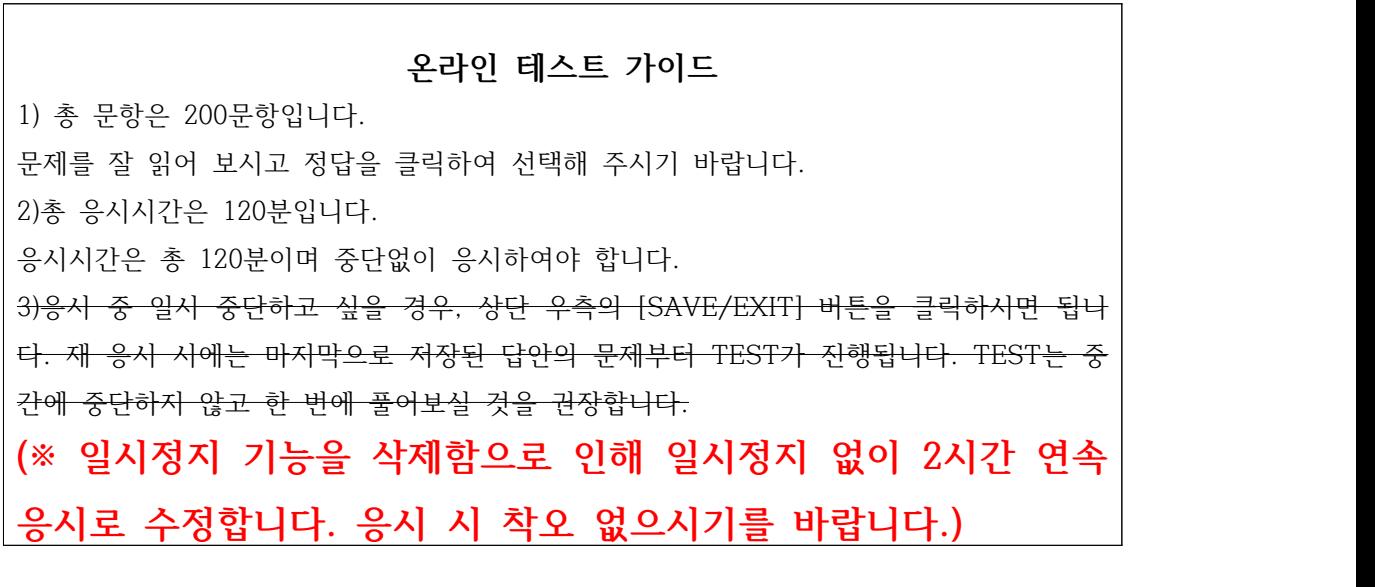

4. LC 답안 체크 후 마지막 문제 하단에 "FINISH"버튼을 클릭하여 RC문제로 이동합니다.<br>RC도 마지막 문제 체크 후 "FINISH"버튼을 클릭하여 시험을 종료합니다.

**5. 성적은 시험 끝난 후 응시사이트(** <http://www.testclinic.com/univ/sku> )**에서 즉시 조회 가능합니다. 성적조회 마감일은 2021년 12월 30일까지입 니다. 확인하시고 성적제출에 착오없으시길 바랍니다.** 

**\* 온라인 모의토익 성적조회 관련 문의전화: 031-467-8242**